# 1. Mango100 7'inch LCD Porting

## 1.1. LCD Timing 변경

S3PC100의 datasheet의 LCD Timing 부분에 맞춰서 Timing을 변경해야합니다.

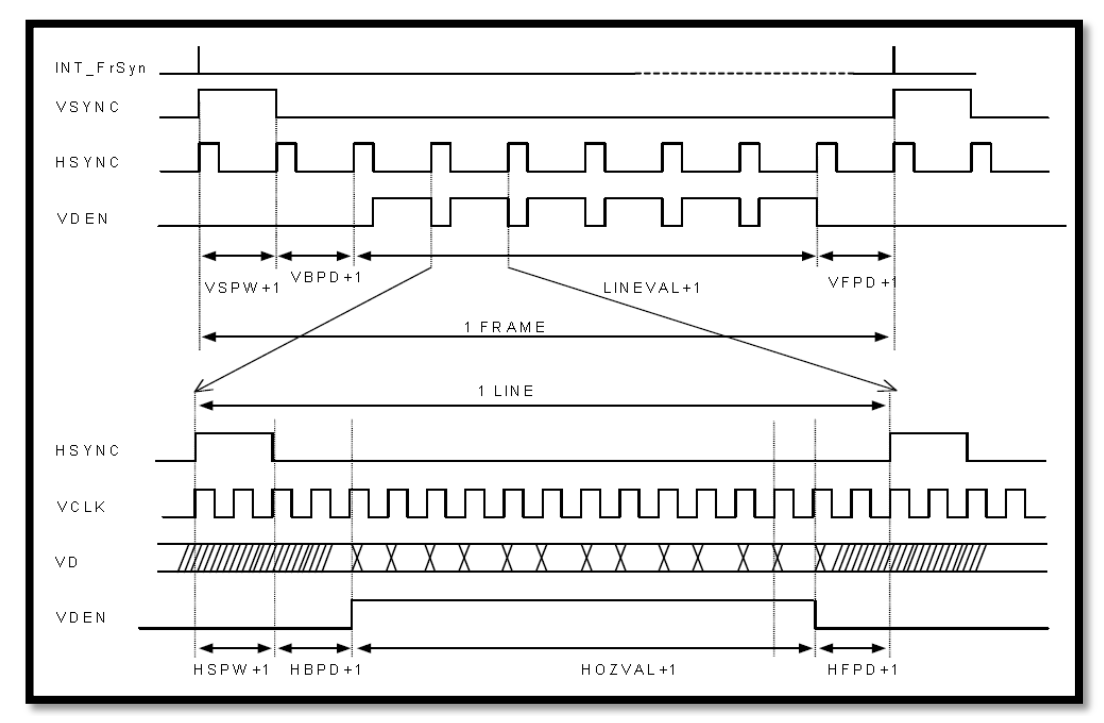

kernel/drivers/video/samsung/s3cfb\_lte480wv.c 을 변경

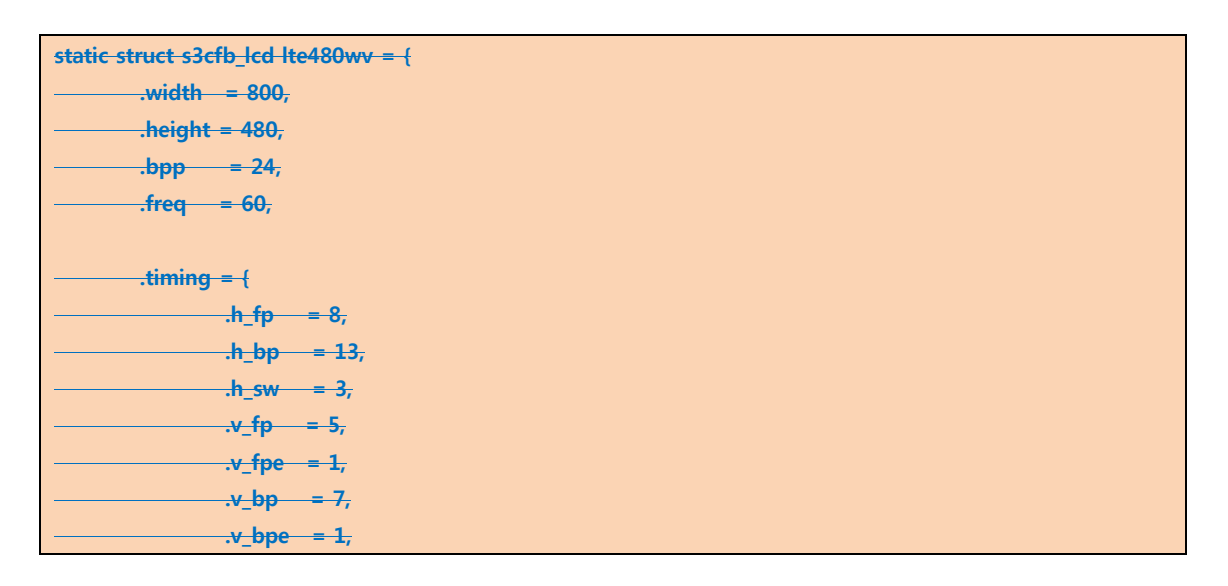

```
\cdot v_sw = 1,
        \overline{a}\rightarrow polarity = {
                 \cdot rise_vclk = \theta,
                  \frac{1}{2} inv_hsync = \frac{1}{2},
                  \thereforeinv_vsync = 1,
                 \frac{1}{2}.inv_vden = 0,
         },
\ddot{r}static struct s3cfb_lcd lte480wv = {
          .width = 800,
         height = 480,
         .\text{bpp} = 32,.freq = 65,
          .timing = {
                  .h_fp = 64,
                  .h_bp = 64,.h_{sw} = 128,
                  .v_{f}p = 16,.v_fpe = 1,
                  .v_{p} = 14,.v\_bpe = 1,\mathbf{v}_\text{v}sw = 1,
          },
         .polarity = \{.rise_vclk = 0,
                  inv_{\text{hsync}} = 1,
                  inv\_vsync = 1,
                  inv\_vden = 0,
          },
};
/* name should be fixed as 's3cfb_set_lcd_info' */
void s3cfb_set_lcd_info(struct s3cfb_global *ctrl)
{
          lte480wv.init_ldi = NULL;
         ctrl->lcd = &lte480wv;
}
```
### 1.2. Power Enable

망고100 보드의 cpu 회로도 입니다.

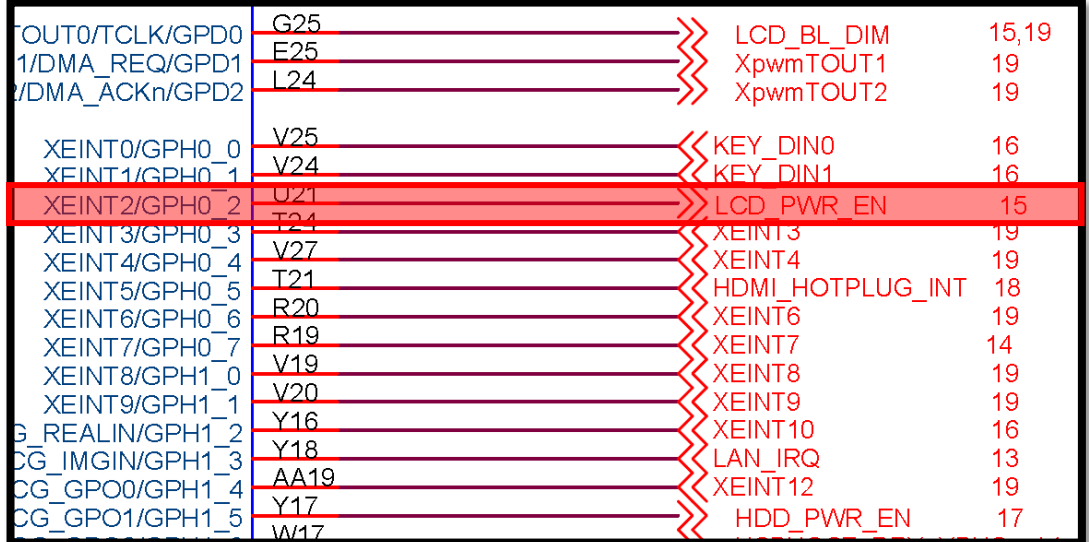

LCD\_PWR\_EN 선이 CPU의 GPH0\_2와 연결되어 있습니다.

기존 4.8inch LCD 커넥터 회로도 입니다.

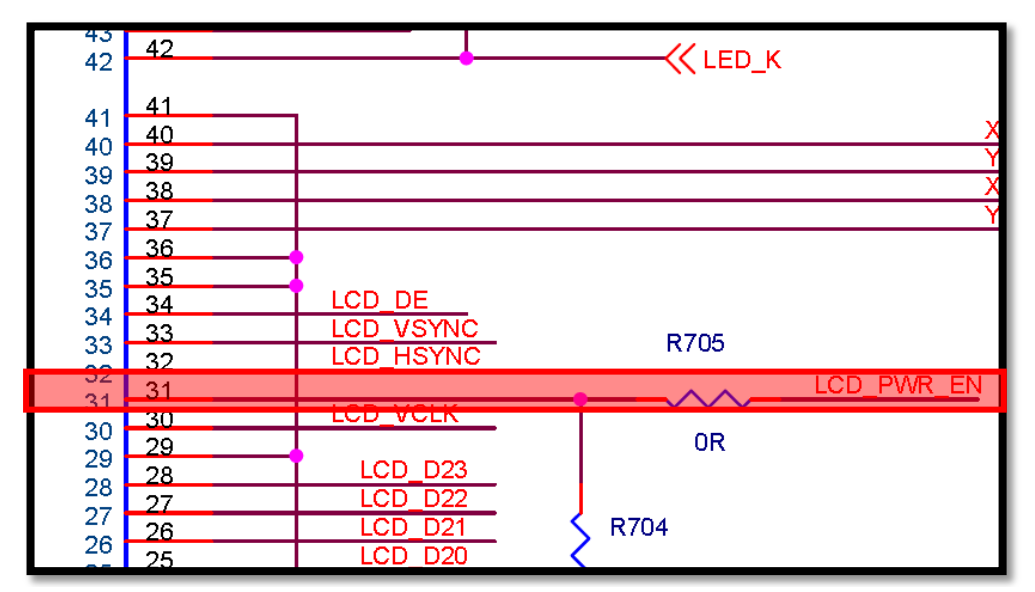

CPU의 LCD\_PWR\_EN이 LCD의 31번으로 들어갑니다.

#### 변경될 7inch LCD 커넥터 회로도 입니다.

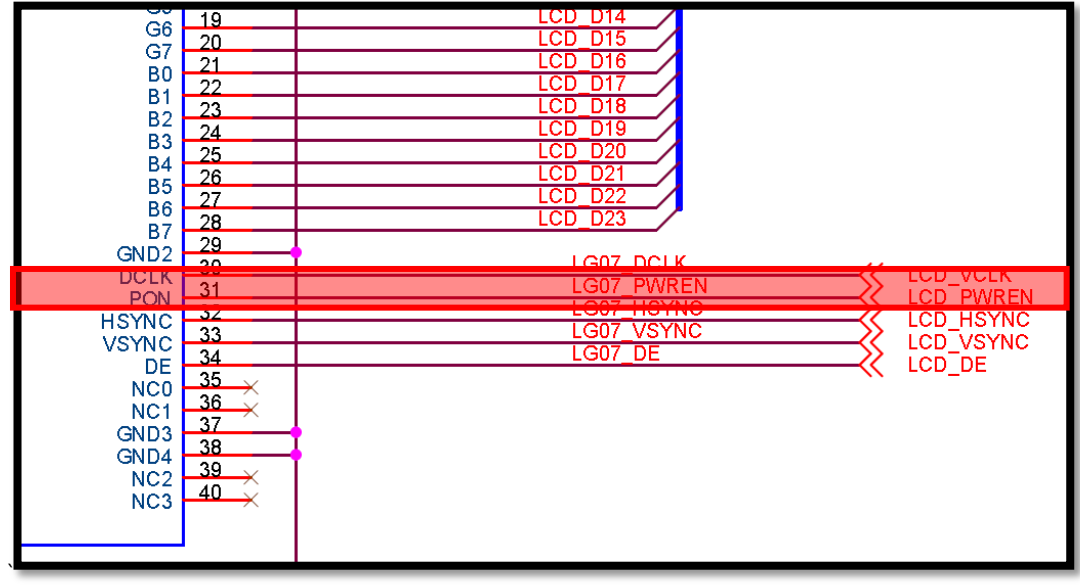

4.8inch와 마찬가지로 같은 PIN으로 전원이 Enable 되므로 변경할 부분이 없습니다.

power enable 소스는 다음위치에 존재합니다. kernel/drivers/video/samsung/s3cfb\_lte480wv.c

```
void lcd_power_ctrl(s32 value)
{
         int err;
         if (value) {
                 if (gpio_is_valid(S5PC1XX_GPH0(2))) {
                          err = gpio_request(S5PC1XX_GPH0(2), "GPH0");
                          if (err) {
                                  printk(KERN_ERR "failed to request GPH0 for "
                                         "Icd reset control\n");
}<br>}<br>}
                          gpio_direction_output(S5PC1XX_GPH0(2), 1);
 }
         }
         else {
                 if (gpio_is_valid(S5PC1XX_GPH0(2))) {
                          err = gpio_request(S5PC1XX_GPH0(2), "GPH0");
                          if (err) {
```
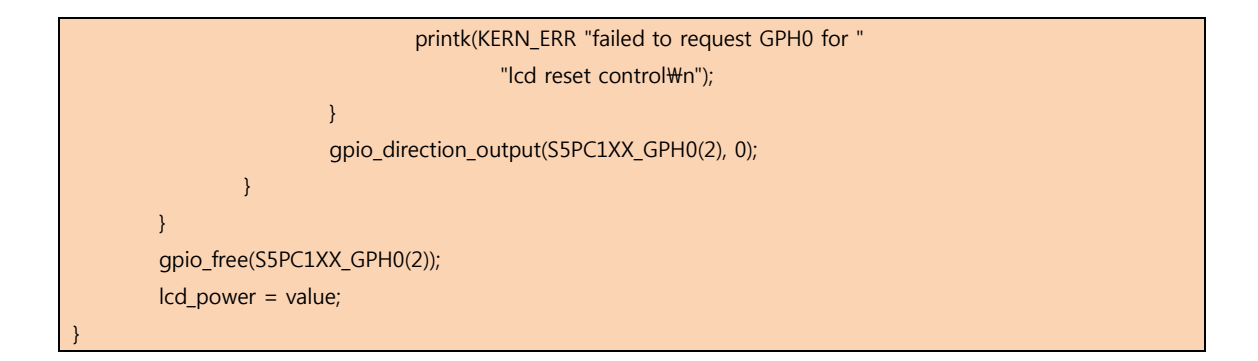

LG 7inch LCD LB070wv6 모델은 Data를 BGR순으로 입력 받습니다. 따라서 전송모드를 변경합니다. kernel/drivers/video/samsung/s3cfb.c를 다음과 같이 추가 합니다.

```
static int s3cfb_init_global(void)
{
         fbdev->output = OUTPUT_RGB;
         fbdev->rgb_mode = MODE_BGR_P;
        fbdev->wq_count = 0;
         init_waitqueue_head(&fbdev->wq);
         mutex_init(&fbdev->lock);
         s3cfb_set_output(fbdev);
         s3cfb_set_display_mode(fbdev);
         s3cfb_set_polarity(fbdev);
         s3cfb_set_timing(fbdev);
         s3cfb_set_lcd_size(fbdev);
         return 0;
}
```
# 2. Image Write

uboot가 올라간 상태에서 다음과 같이 kernel을 올립니다

mango100 # tftp 21000000 zImage

mango100 # nand erase 80000 300000

mango100 # nand write 21000000 80000 300000

이후 홈페이지에서 받은 램디스크를 올립니다.

mango100 # tftp 21000000 ramdisk.gz

mango100 # nand erase 400000 1000000

mango100 # nand write 21000000 400000 10000000

부트 커맨드 설정을 합니다.

mango100 # setenv bootargs "root=/dev/ram0 rw ramdisk=16384 initrd=0x21000000,16M console=ttySAC1,115200" mango100 # setenv bootcmd "nand read 20008000 80000 300000;bootm 20008000" mango100 # save

### 재부팅 후, 정상적으로 이미지가 로드가 되면 망고 이미지와 함께 아래 메시지를 볼 수 있습니다. Mango login:

root로 로그인 합니다.

root@Mango:~# ls

ipsetup mangoev mangoev.c nfsmnt ubimount

ubimount 명령을 내립니다.

root@Mango:~# ./ubimount m 2

안드로이드 파일시스템이 있는 SD카드를 삽입합니다. (/media/mmc1에 마운팅) /mnt/mtd로 이동하여 안드로이드 파일시스템의 압축을 해제 합니다.

root@Mango:~# cd /mnt/mtd

root@Mango:/mnt/mtd# tar xvf /media/mmc1/android.rootfs.tar

ubimount를 실행합니다. root@Mango:~# ./ubimount u 2 ubi mount program ver 1.0 UBIFS: un-mount UBI device 0, volume 0 UBI: mtd2 is detached from ubi0

unmount Success!!!

reset 후, 새로운 부트 커맨드 설정을 합니다.

mango100 # setenv bootargs "ubi.mtd=2 root=ubi0:rootfs rootfstype=ubifs console=ttySAC1,115200" mango100 # save

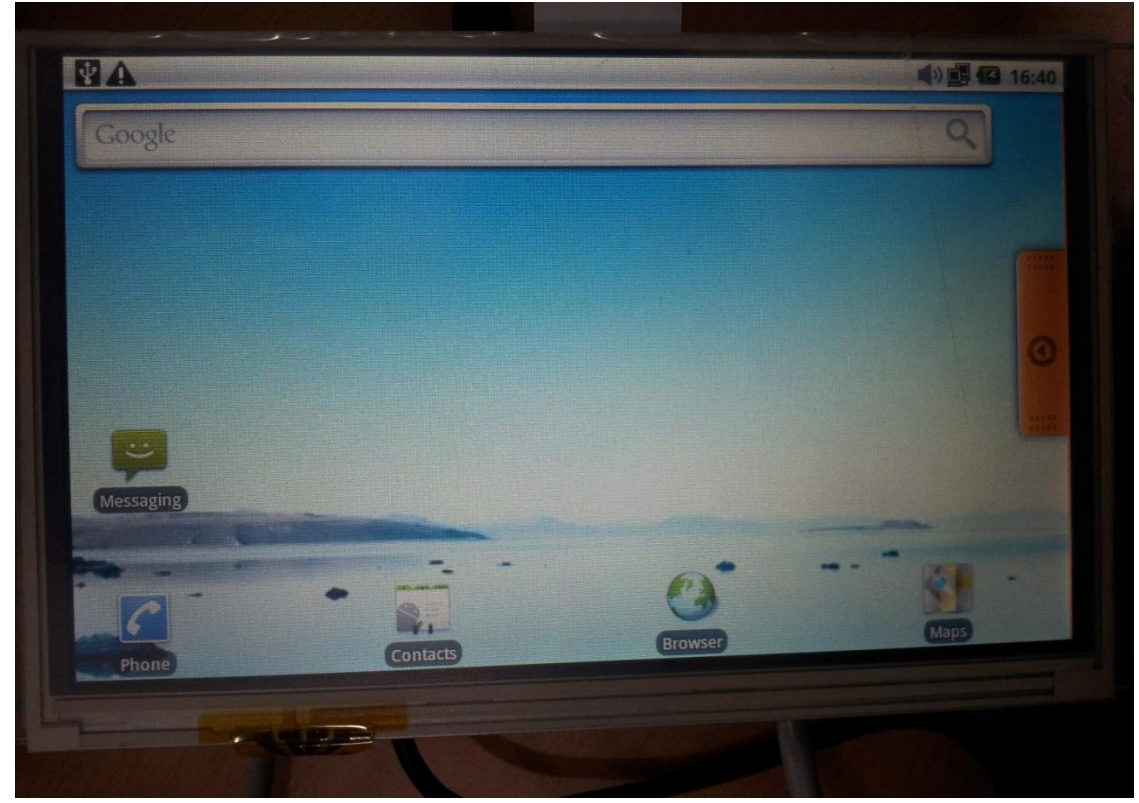

### 7inch LCD에 안드로이드 Eclair가 올라간 모습입니다.